# **ACCESSING RISKMAN SYSTEM**

Last Updated: 13/06/2023 Author: Jess Kaur

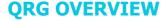

A guide of how to access the Riskman system.

## **HOW TO ACCESS RISKMAN**

#### Okta

WH have implemented a program called okta for WH staff to access various applications of which Riskman is one of them.

- There are 2 ways to access okta:
  - Accessing okta directly by clicking here: <u>WesternHealth Sign In (wh.org.au)</u>
  - Via the quick links menu on the WH intranet page

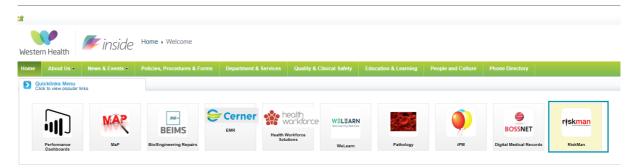

- Log in to okta if you do not have an existing OKTA account, you can register here Click here
  - Once you are logged into Okta, the okta home page should then appear.

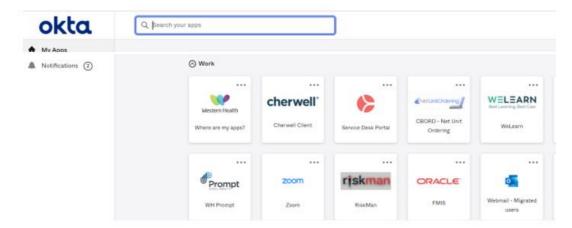

### Riskman Application

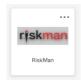

Select the Riskman application tile and the system should automatically open regardless of whether you have previously accessed the system.

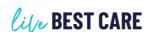

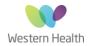

0

0

## **ACCESSING RISKMAN SYSTEM**

Last Updated: 13/06/2023 Author: Jess Kaur

#### **Initial Riskman Access**

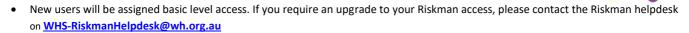

New users should also be taken to the 'Assign your manager' screen – please refer to Assigning Your Manager QRG

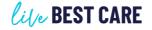

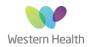